Table of contents

1. Overview 1.1 block diagram of v586 system board with nexys4 board 1.2 block diagram inside artix7-100 fpga

2.1 boot code inside FPGA 2.2 external spi flash organisation 2.3 hardware init 2.4 linux kernel configuration and launch 3. Embedded Software 3.1 Linux configuration for general features : cpu & legacy devices 3.2 Linux device description for the board spi components 3.3 buildroot compilation and utilities

3.4 micropython

4.What could have been done better 4.1 initial ramdisk 4.2 PSRAM interface 4.3 other board support 4.4 SPI speed 4.5 add features and capabilities

2. Boot up sequence information

Annexs A1 Xilinx tool Vivado A2 SPI A3 AXI4 AMBA A4 ASM A5 FPGA PIN XDC comments

# **1. OVERVIEW**

The v586 is made of a CPU that executes 586 opcodes but also a system around that brings the minimum vital functions to boot Linux in text mode. This system is meant to be used with DIGILENT NEXYS4 board with ARTIX-7 fpga.

In a nutshell the system has to be seen in 2 parts :

a) is written in VERILOG, it is the CPU plus the interfaces  $\rightarrow$  inside the FPGA

b) the components outside the FPGA that are driven by interfaces : SD connector, SPI flash, UART, CLOCK input, switches and Leds, and many more as described in the NEXYS4 board manual.

# **1.1 Block diagram of v586 system board with nexys4 board**

In grey, the arrows represent an AXI4 protocol interface, in red the connections are not AXI4 but off-FPGA connections to NEXYS4 components like UART, SPI, PSRAM and Leds.

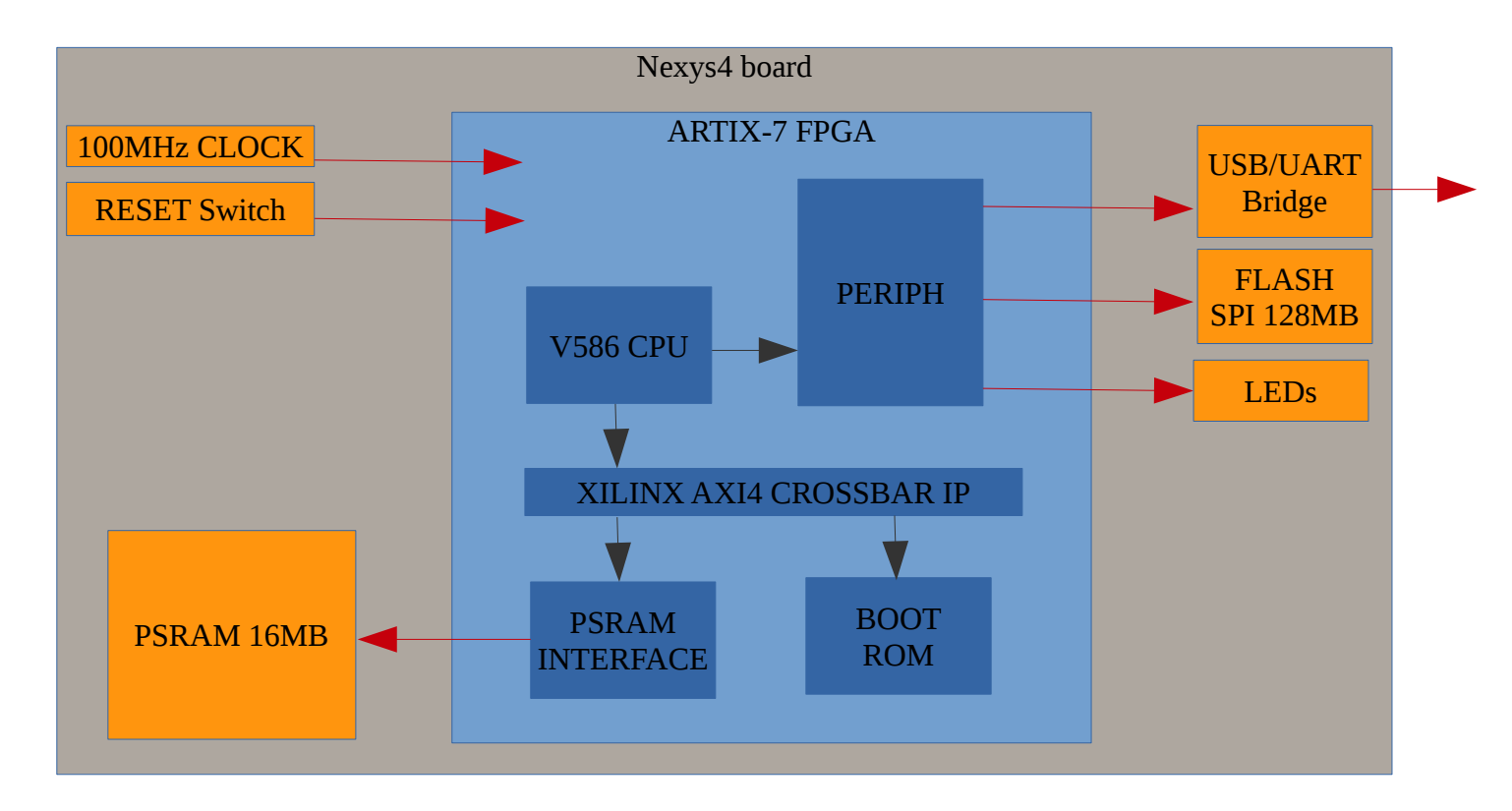

All what is inside ARTIX7 ( in blue) is verilog code that has to be compiled with Virtuoso.

All what is in RED arrows are off-fpga connections and they have to be coherent with DIGILENT specification and signal routing in the PCB as it is described in NEXYS4 board manual.

The FLASH SPI 128MB will play an essential role in the system boot and configuration.

The system has 16MByte of RAM, this is an external chip. This chip can be accessed with conventional SRAM signaling or Synchronous SRAM ( with a clock) – i.e. this design will not work on NEXYS4 DDR unless the PSRAM interface in changed by a AXI4/DDR interface.

The FPGA contains RAM inside also but it is way to small to run linux by several order. Some micro-controller projects are designed to use very small RTOS ( few kBytes ) and these projects can be run only with FPGA ressources. Which is not the case here since we target Linux.

# **1.2 Block diagram inside artix7-100 fpga**

The system inside the FPGA has a central processor that communicates with the rest of the world with 4 types of interfaces :

a) clock and reset inputs

b) memory map through an AXI4 32bits R/W with burst for unaligned access and cache refill. c) io map through an AXI4 32bits , no burst.

*Note: x86's unlike RISCs like ARM have a memory space plus an IO space. Nowadays a peripheral for x86 can be memory mapped (like ARM) or io mapped. Most legacy functions like interrupt controller and timers are usually found in the io space for historical reasons.*

d) interrupt interface , with acknowledge and vector input.

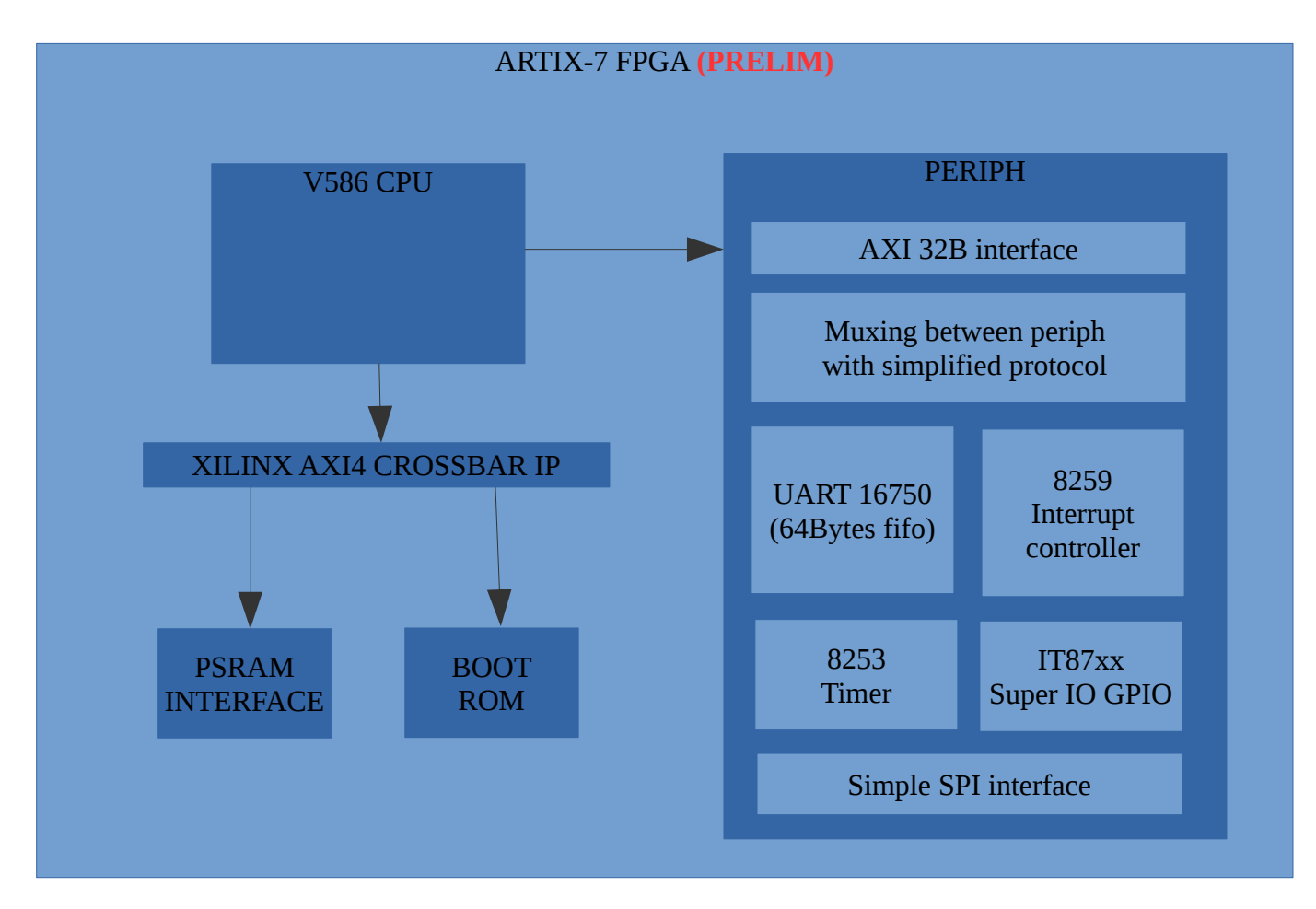

Inside the Periph block we translate AXI protocol into a simplified chipselect/write enable protocol.

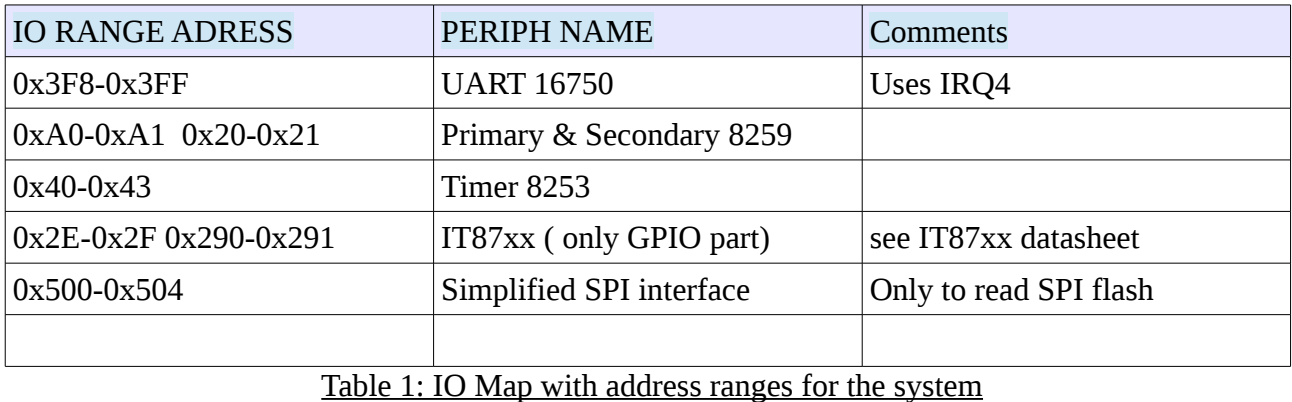

The memory region contains 16MB or sram and 512 bytes of ROM. The ROM is inside the FPGA and the RAM access are going to the PSRAM interface.

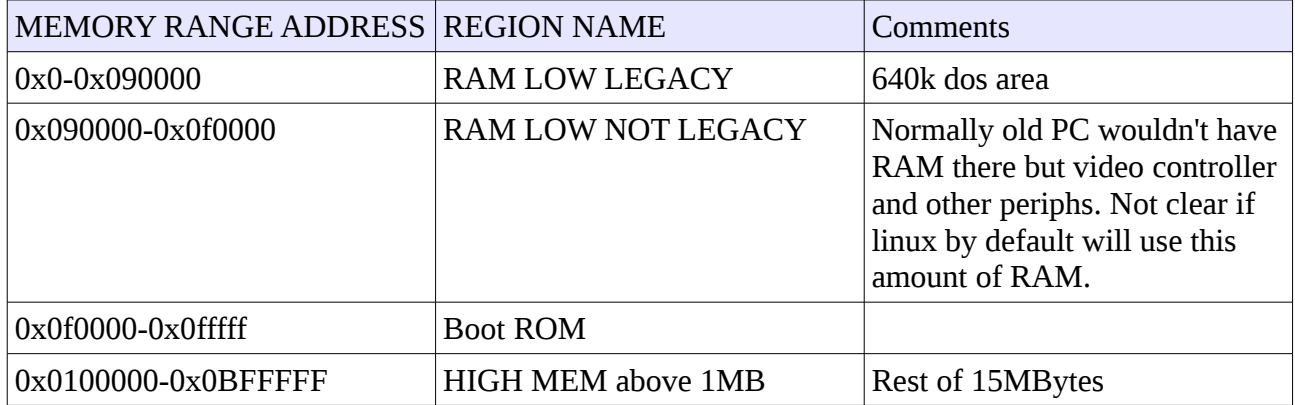

Note: old PC have a special region betwenn 640k and 1MB for video buffer and bios but here the "hole" is way smaller to hold the small boot code.

## **2. Boot up sequence information**

In this section we will find explanation of the boot code inside the FPGA , how the SPI is expected to be organised by the boot code, some hardware initialization and finaly the linux configuration.

## **2.1 boot code inside FPGA**

this section gives some hints on the boot code found in the test.s file

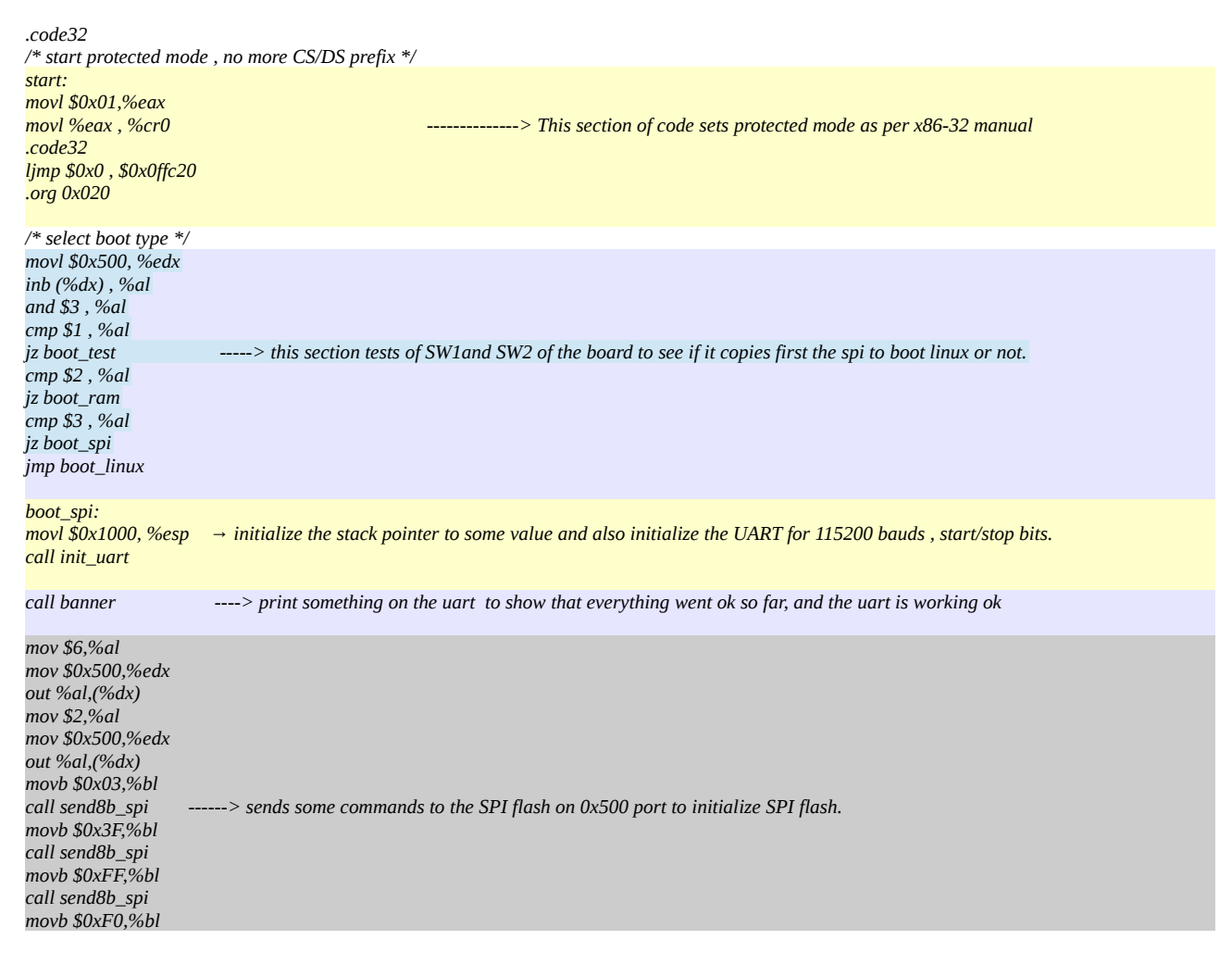

#### *call send8b\_spi*

*mov \$0x0FFFF0,%edi mov \$0x0c0000,%esi ----> copy 3MByte from SPI , this is the vmlinux.bin kernel as compiled for x86 target, see more details in the embedded sw call fill\_spi*

### *call banner ----> print something*

*mov \$6,%al mov \$0x500,%edx out %al,(%dx) mov \$2,%al mov \$0x500,%edx out %al,(%dx) movb \$0x03,%bl call send8b\_spi movb \$0x7F,%bl call send8b\_spi -----> transfers also 2Mbyte from SPI at for the initial ramdisk as compiled by buildroot , more details in sw section movb \$0xFF,%bl call send8b\_spi movb \$0xF0,%bl call send8b\_spi*

*mov \$0x3FFFF0,%edi mov \$0x080000,%esi call fill\_spi*

*call banner*

*jmp boot\_linux -----> jump to configure &prepare linux boot section*

*fill\_spi: call recv32b\_spi mov %ebx ,%eax rol \$8,%eax mov %al , (%edi) inc %edi rol \$8,%eax mov %al , (%edi) inc %edi rol \$8,%eax mov %al , (%edi) inc %edi rol \$8,%eax mov %al , (%edi) mov (%edi), %bl cmp %al , %bl jz okpass push edi push esi call banner pop esi pop edi okpass: inc %edi dec %esi jnz fill\_spi ret*

*// send %bl to spi , msb first send8b\_spi: movw \$0x500,%dx movb \$8,%cl rol \$1,%bl nextbit: mov %bl , %al and \$1, %al outb %al, (%dx) or \$2, %al outb %al, (%dx) xor \$2, %al outb %al, (%dx) rol \$1,%bl dec %cl jnz nextbit ret*

*//init spi*

*mov \$6,%al mov \$0x500,%edx out %al,(%dx) mov \$2,%al mov \$0x500,%edx out %al,(%dx) mov \$0xF0,%bl call sen8b\_spi mov \$6,%al mov \$0x500,%edx out %al,(%dx) ret // receive spi to %ebx recv32b\_spi: movw \$0x504,%dx movb \$32,%al outb %al, (%dx) mov \$30,%ecx waitloop: dec %ecx jnz waitloop in (%dx), %eax in (%dx), %eax in (%dx), %eax mov %eax,%ebx ret boot\_linux: -------------> configure linux by wrtting several value into "magic" ram location in the 0x90000 ram section movl \$0x1000, %esp call init\_uart /\* setup ebda ptr at 0x40e\*/ movl \$0x0fff00 , %ebx movl \$0x040e , %ecx mov %ebx , (%ecx) /\* eax = ram size \*/ /\* ebx = ramd size \*/ /\* ecx = ptr to cmdline \*/ mov \$0x90000, %edi mov \$0x400 , %ecx mov \$0 , %eax rep stosl /\* command line \*/ mov \$0x90800, %edi mov %edi , 0x90228 mov \$0xfff20, %esi mov \$0x100 , %ecx rep movsb /\* loader type \*/ mov \$1, %al mov %eax , 0x90210 /\* mem size \*/ movl \$0x003c00 , %eax mov %eax , 0x901e0 /\* initrd start \*/ mov \$0x00400000 , %eax /\* mov \$0, %eax \*/ mov %eax , 0x90218 /\* initrd size \*/ movl \$0x00200000 , %eax /\* movl \$501047 , %eax \*/ /\* movl \$0 , %eax \*/ mov %eax , 0x9021c /\* row cols \*/ mov \$80,%al mov %al,0x90007 mov \$25,%al*

#### *mov %al,0x9000e*

*call banner*

*movl \$0x00090000, %esi ljmp \$0x10, \$0x00100000 -----------> JUMP to LINUX KERNEL as copied from spi flash , and that is the END of boot INIT. boot\_test: mov \$0x1000,%esp call init\_uart mov \$0 , %bl loopboot: call sendchar incb %bl jmp loopboot sendchar: push %eax push %edx /\* wait if there is character to be sent \*/ wait\_rdy: movl \$0x3fd, %edx in (%dx),%al andb \$0x20,%al jz wait\_rdy movl \$0x3f8, %edx mov %bl, %al outb %al, (%dx) pop %edx pop %eax ret init\_uart: /\* set 8N1 flow dlab =1\*/ movl \$0x3fb, %edx movb \$0x83 , %al outb %al , (%dx) /\* set DLL divisor 1 = 115200 bauds , 2= 57600 bauds , ...\*/ movl \$0x3f8, %edx movb \$1 ,%al outb %al , (%dx) movl \$0x3f9, %edx movb \$0 ,%al outb %al , (%dx) /\* set 8N1 flow dlab=0\*/ movl \$0x3fb, %edx movb \$0x3 , %al outb %al , (%dx) /\* disable fifo\*/ movl \$0x3fa, %edx movb \$0x7 , %al outb %al , (%dx) /\* \*/ movb \$0 ,%al movl \$0x3f9, %edx outb %al , (%dx) movl \$0x3fc, %edx outb %al , (%dx) /\* test char \*/ movl \$0x3f8, %edx ret boot\_ram: mov \$200,%ecx mov \$aabb1122,%ebx mov %ebx , %eax mov %ebx , (%ecx) mov \$0 , %ebx mov (%ecx), %ebx cmp %ebx , %eax jz testok movl \$0x3f8, %edx movb \$0x41 , %al addb %bl , %al*

#### *outb %al, (%dx) jmp final*

*testok: movl \$0x3f8, %edx movb \$0x42 , %al addb %bl , %al outb %al, (%dx)*

*banner:*

*mov \$0xfffb0, %esi banner\_loop: movb (%esi),%bl mov \$0,%al cmp %al,%bl jz exit\_banner inc %esi call sendchar jmp banner\_loop exit\_banner: ret*

*final:*

*jmp final /\* ebda \*/*

*.org 0x0300 .byte 0 .byte 0 .byte 0 .byte 0 .byte 0 .byte 0 .byte 0 .byte 0 .byte 0 .byte 0 .byte 0 .byte 0 .byte 0 .byte 0*

*/\* cmdline \*/ .org 0x0320 .asciz "console=ttyS0,115200n8 root=/dev/ram0 rw"*

*/\* banner \*/ .org 0x03b0 .ascii "Boot copy flash" .byte 10 .byte 13 .byte 0*

*/\* init jump bios \*/ .org 0x3d0 .code16 start2: jmp start*

*.org 0x3f0 .code16 jmp start2*

## **2.2 external spi flash organisation**

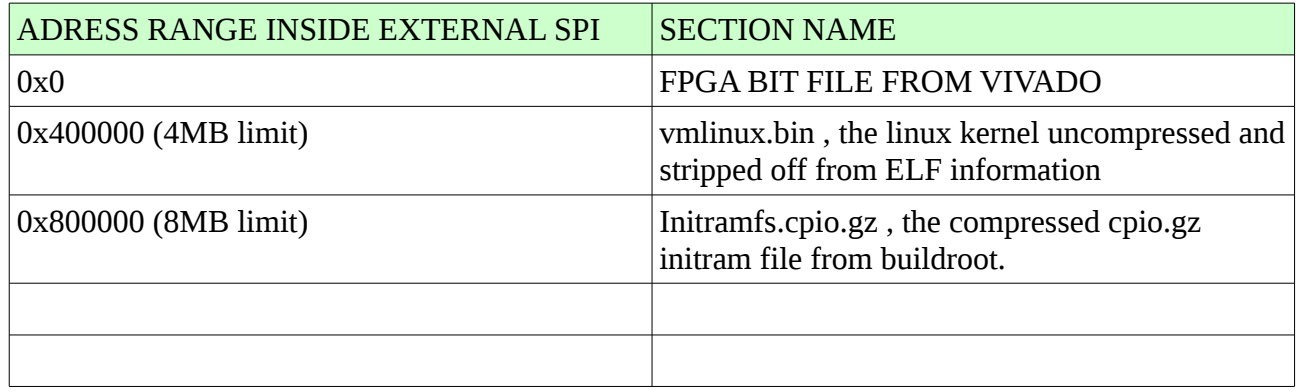

Note : in order to have the FPGA automatically load the FPGA BIT file from SPI , we need to put jumper on the board on the "QSPI" position for "MODE"

## **2.3 hardware init**

Most is explained inside the boot code description

## **2.4 linux kernel configuration and launch**

Most is explained inside the boot code description.

We can explain here that the Linux kernel is configured with 2 inputs:

a) several value in the 0x90000 region , like ram size information

b) a string (with terminal 0) , also location in the 0x90000 region , that is the BOOT KERNEL

CONFIGURATION , it is found inside the boot and is equal to :

*console=ttyS0,115200n8 root=/dev/ram0 rw*

This line syntax is pure Linux convention , in case of troubleshooting it is useful to add debug to have more verbosity on linux boot messages :

*console=ttyS0,115200n8 root=/dev/ram0 rw debug*

## **3. Embedded Software**

We have already seen that the boot code will copy some sections of the the external spi flash into ram , the kernel and the ramdisk. The boot romm will then jump to first address of the vmlinux kernel.

Here is how to generate the 2 files : the kernel and initial ramdisk.

3.1 Linux configuration for general features : cpu & legacy devices

Typically for these project we target the smallest linux kernel , the default configuration produces large kernel of several Mbytes, and we have only 16MByte in the board. The target is to maintain the kernel in the 1.7 to 2.5Mbytes. By experience , with these sizes we can have lot of funtionality.

The next task will also to add the right drivers and devices for the board peripherals.

Note: The GPIOs with IT87xx chip is very powerful since we can "BITBANG" several protocol throught GPIOs to access board ressources such as accelerometer and SD card.

Linux kernel 3.19 configuration: download from *kernel.org*

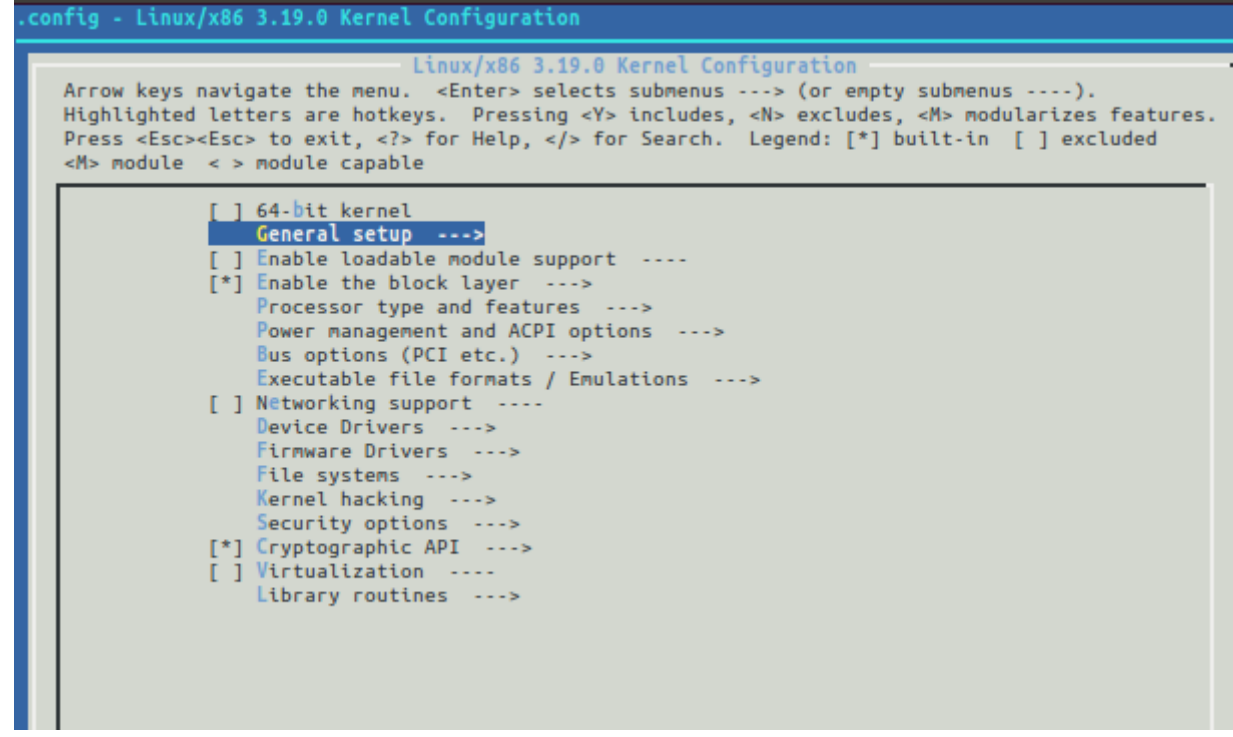

a)We need to select block layer for the SD card support. It is a block device.

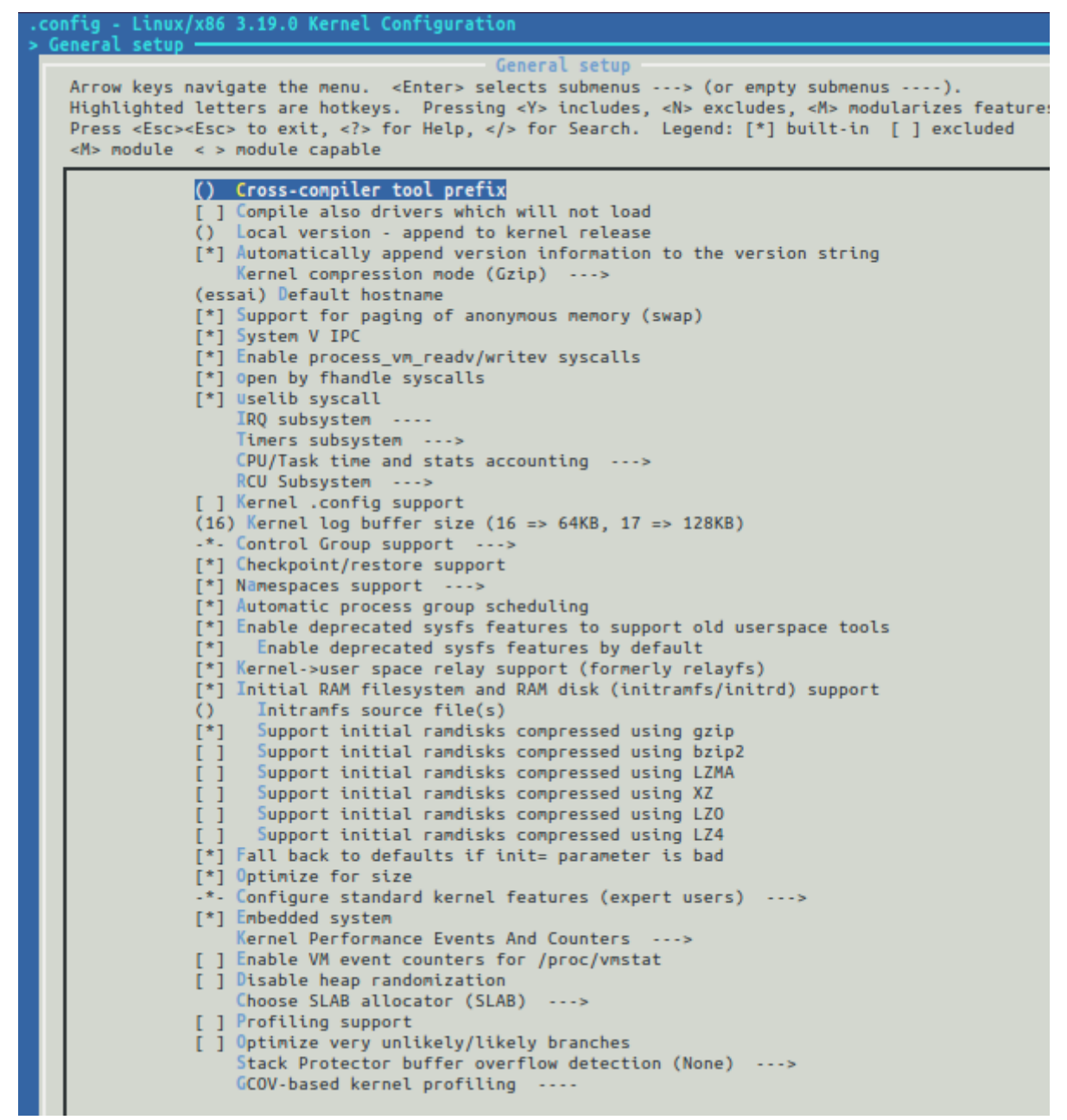

b)we select initial ramdisk support and optimize for size and compressed initramfs with gzip.

[ ] DMA memory allocation support The Symmetric multi-processing support<br>-\*- Processor feature human-readable names [\*] gpio mmc v586 platform Support for extended (non-PC) x86 platforms [ ] Eurobraille/Iris poweroff module ] Single-depth WCHAN output т ] Linux guest support ... [ ] Memtest Processor family (486) [ ] Generic x86 support [ ] PentiumPro memory ordering errata workaround<br>[\*] Supported processor vendors ---> [ ] HPET Timer Support [\*] Enable DMI scanning Preemption Model (Voluntary Kernel Preemption (Desktop)) ---> [ ] Local APIC support on uniprocessors 1 Machine Check / overheating reporting ] Enable VM86 support ] Enable support for 16-bit segments ] Toshiba Laptop support 1 Dell laptop support ] Enable X86 board specific fixups for reboot [ ] CPU microcode loading support \*] /dev/cpu/\*/msr - Model-specific register support [\*] /dev/cpu/\*/cpuid - CPU information support High Memory Support (off)  $-2 - 2$ Memory split (3G/1G user/kernel split) ---> [ ] PAE (Physical Address Extension) Support Memory model (Flat Memory) [\*] Allow for memory compaction Page migration [ ] Enable KSM for page merging (4096) Low address space to protect from user allocation [ ] Transparent Hugepage Support ] Enable cleancache driver to cache clean pages if tmem is present [ ] Enable frontswap to cache swap pages if tmem is present ] Contiguous Memory Allocator [\*] Common API for compressed memory storage [\*] Low density storage for compressed pages [\*] Memory allocator for compressed pages Ĩ\*i Use page table mapping to access object in zsmalloc [ ] Check for low memory corruption (64) Amount of low memory, in kilobytes, to reserve for the BIOS [\*] Math emulation ] MTRR (Memory Type Range Register) support [\*] X86 architectural random number generator ] Supervisor Mode Access Prevention [ ] Intel MPX (Memory Protection Extensions) [ ] Enable seccomp to safely compute untrusted bytecode Timer frequency (100 HZ)  $- - - 5$ [ ] kexec system call (0x100000) Physical address where the kernel is loaded [ ] Build a relocatable kernel (0x100000) Alignment value to which kernel should be aligned [ ] Disable the 32-bit vDSO (needed for glibc 2.3.3)

c) in processor type we select a low frequency for timer , 100Hz, and it is essentiam to select "math emulation" and also to set the start address for kernel to 0x100000. The gpio mmc v586 option is not necessary .

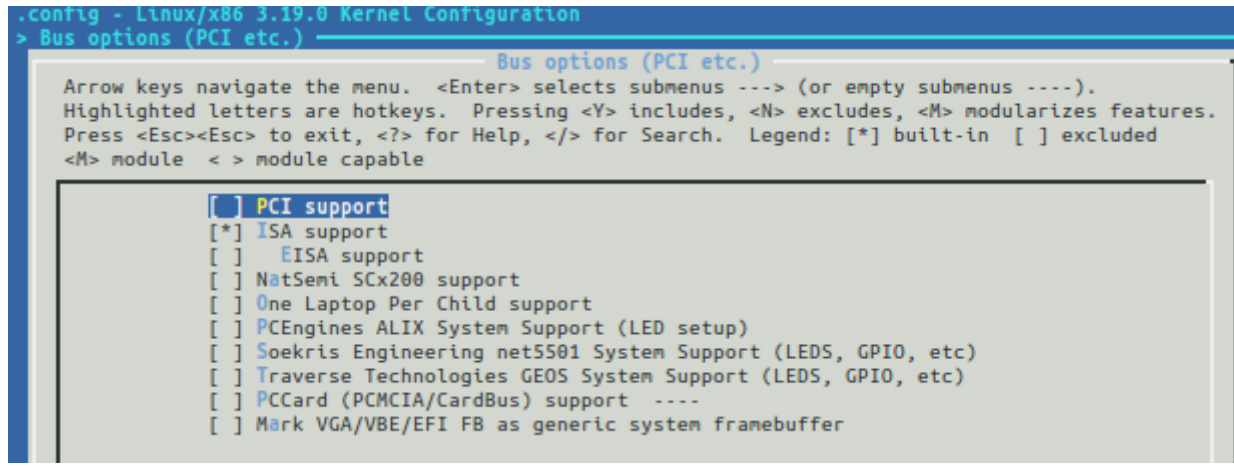

d) for BUS options we only need ISA , we don't have PCI hardware of video card in 0xA000 segment.

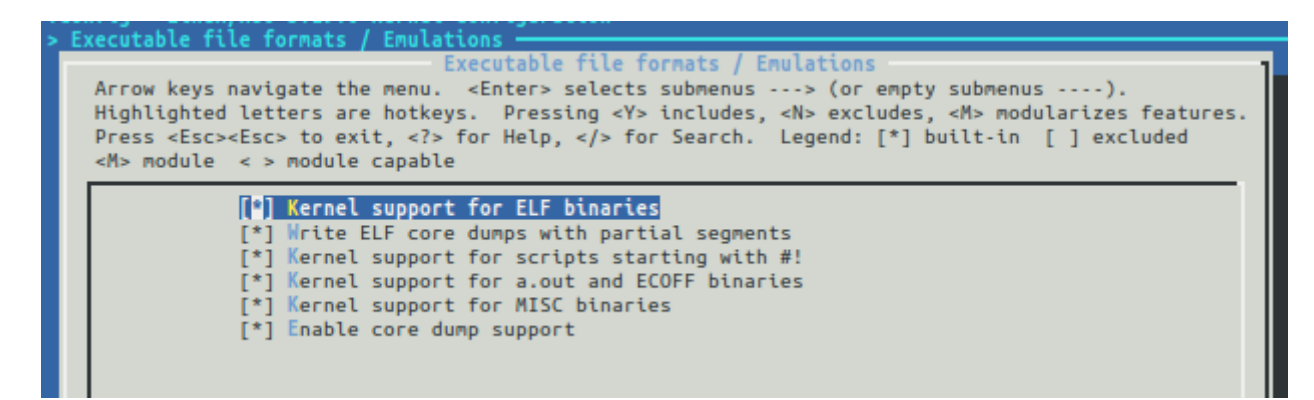

e) support for all type of binaries , especially the scripts starting with magic codes "#!".

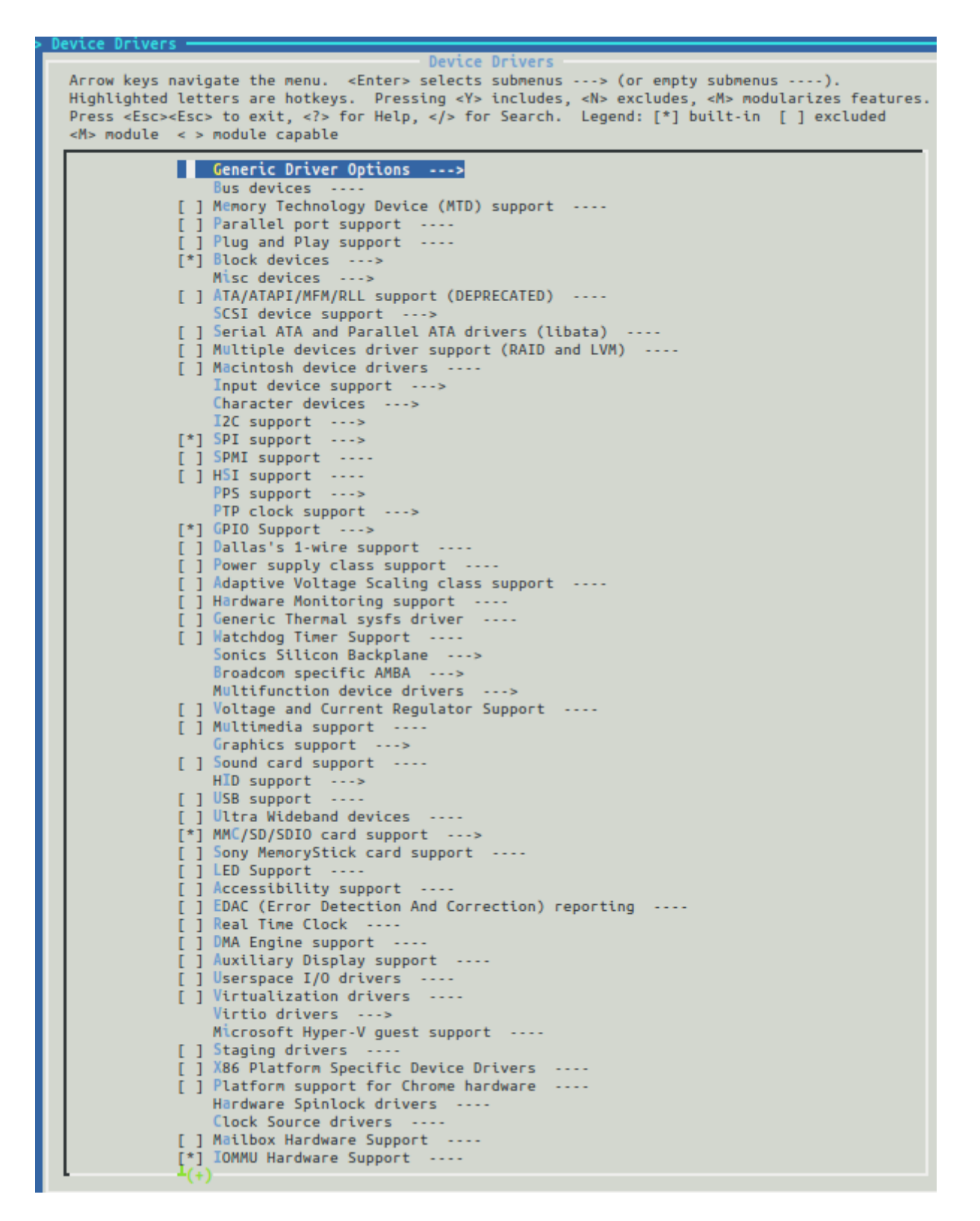

f) device driver is key here , select gpio /SD and block devices as well as SPI. All this to bitbang SD card throught GPIOs.

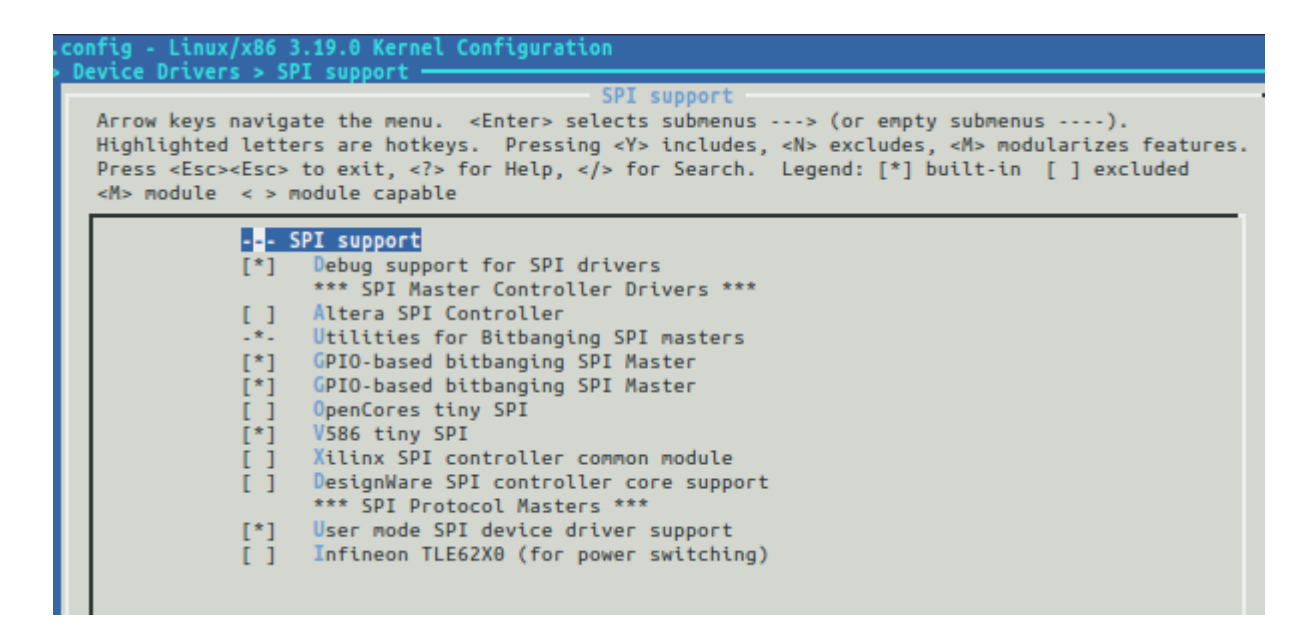

g) for SPI the choice GPIO\_based bitbanging SPI master is the one. The others choices are just for debug or the result of patching linux which are not yet functional.

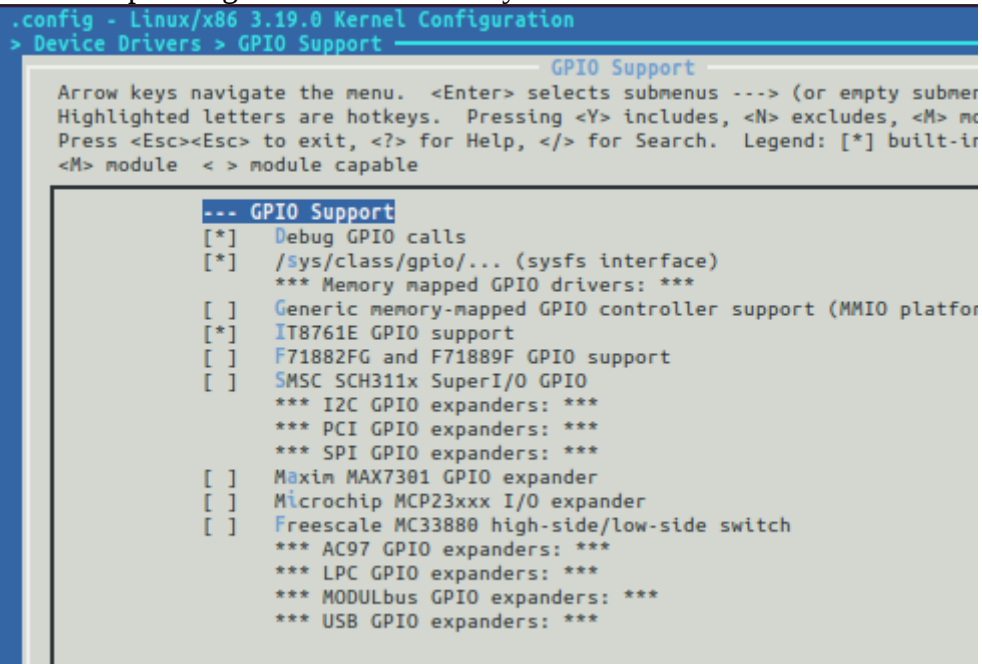

h) For the GPIO IT87xx support is the one , /sys/class/gpio is neat to control GPIOs from user space with configfs method.

With IT87xx we have 16 GPIOs number under linux from 496 to 496+15. bank A is 8 GPIOS from 496 to 496+7

bank B is 8 GPIOS from 496+8 to 496+15

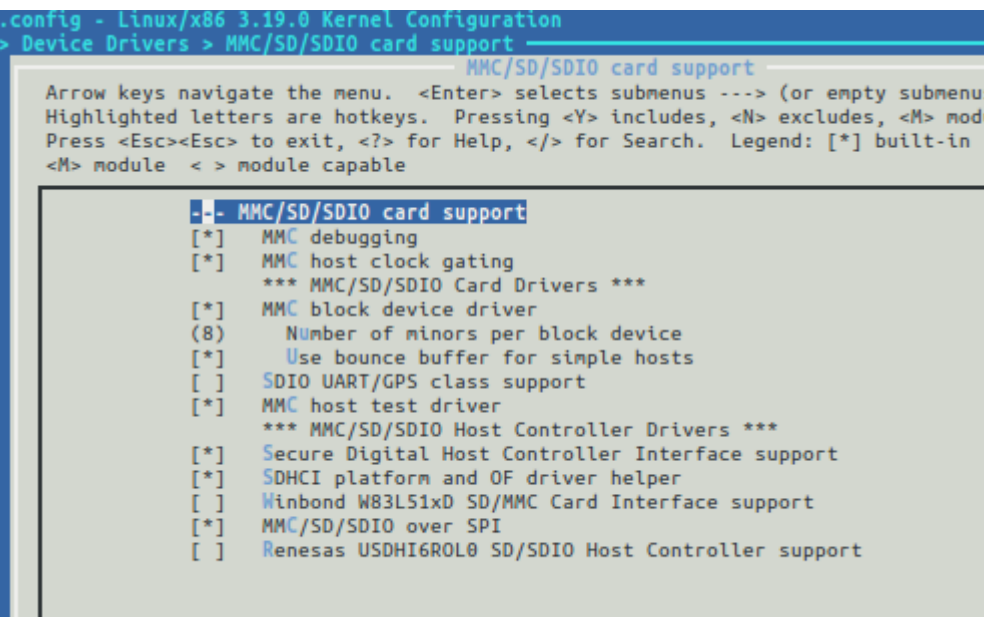

i) MMC over SPI is the choice to take. So SD card we need a device driver for IT87xx GPIOS, a SPI – GPIO bitbanging master and a MMC/SD over SPI stack. But it is not enough to get SD working we need also to declare DEVICEs , the stack is only for DRIVERs.

# **3.2 Linux device description for the board spi components**

We have now configured Linux, but it is not enough, we need also to create a "board specific" description file that will be placed inside the linux sources.

```
Inside ./arch/x86/platform/v586/v586.c
```
Also we need to declare and include this file as part of the Linux kernel by editing the ./arch/x86/platform/v586/Kconfig and ./arch/x86/platform/v586/Makefile

This is very common in embedded board world , but not necessary easy to do.

Example of v586.c file for board description , we will register devices :

#include <linux/kernel.h> #include <linux/init.h> #include <linux/io.h> #include <linux/string.h> #include <linux/module.h> #include <linux/leds.h> #include <linux/platform\_device.h> #include <linux/gpio.h> #include <linux/spi/spi.h> #include <linux/spi/spi\_gpio.h> #include <linux/spi/spi\_bitbang.h> #include <linux/gpio.h>

```
static struct spi_gpio_platform_data spi_gpio_data = \{sck = 500, /* spi clock is GPIOA(4) */
    .mosi = 502, /* data output from fpga to sd/spi is GPIOA(6) */.miso = 503, /* data input from SD to FPGA is GPIOA(7) */.num_chipselect = 1, \prime\ast one chip select that will be defined later on \prime\prime};
static struct platform_device v586_spi_gpio = \{\text{name} = "\text{v586\_spin}",
    \mathbf{.} \text{id} = 0.
    .dev.platform_data = 8spi_gpio_data,
};
static struct platform_device *v586_devs[] __initdata = {
       &v586_spi_gpio,
};
static struct spi_board_info board_spi_devices[] = \{\{ .modalias = "mmc_spi",
           .max speed hz = 10000000.
           .chip select = 0,
           .bus num = 0,
           .controller_data = (void *) 498, /* the GPIOA(2) is the CARD select for SD*/
     },
};
static int __init v586_init(void)
{
       platform_add_devices(v586_devs, ARRAY_SIZE(v586_devs));
       spi_register_board_info(board_spi_devices, ARRAY_SIZE(board_spi_devices));
       return 0;
}
module_init(v586_init);
MODULE_AUTHOR("Philip Prindeville <philipp@redfish-solutions.com>");
MODULE_DESCRIPTION("Traverse Technologies v586 System Setup");
MODULE_LICENSE("GPL");
```
## NOTE ON SD CARD:

So we are using gpioA(2/4/6/7) for the SD card , but we need also to modify the XDC file for virtuoso accordingly to wire those GPIOs to the right SD pins :

set\_property PACKAGE\_PIN E2 [get\_ports {sdreset}] set\_property IOSTANDARD LVCMOS33 [get\_ports {sdreset}]

set\_property PACKAGE\_PIN B1 [get\_ports {gpioA[4]}]

set\_property IOSTANDARD LVCMOS33 [get\_ports {gpioA[4]}] set\_property PACKAGE\_PIN C1 [get\_ports {gpioA[6]}] set\_property IOSTANDARD LVCMOS33 [get\_ports {gpioA[6]}] set\_property PACKAGE\_PIN C2 [get\_ports {gpioA[7]}] set\_property IOSTANDARD LVCMOS33 [get\_ports {gpioA[7]}] set\_property PACKAGE\_PIN D2 [get\_ports {gpioA[2]}] set\_property IOSTANDARD LVCMOS33 [get\_ports {gpioA[2]}]

we created an additional output to the virtuoso project , the sdreset, signal it is mandatory as explained by DIGILENT in the NEXY4 manual (see NEXYS4 manual for more information about E2/B1/C1/C2/D2 pin function of the FPGA )

3.3 buildroot compilation and utilities

3.4 micropython